# **GIA20EB als serielle Anzeige**

Das GIA20EB bietet die Möglichkeit als "serielle Anzeige" zu arbeiten. In diesem Betriebsmodus werden vom GIA20EB keine Analogmessungen durchgeführt. Vielmehr zeigt das GIA20EB einen, mittels der seriellen EASYBus-Schnittstelle erhaltenen Anzeigewert an.

### 1. GIA20EB für Schnittstellenbetrieb vorbereiten:

### **Adresse:**

Um ein GIA20EB über die EASYBus-Schnittstelle ansprechen zu können, muß dem Gerät eine Adresse zugewiesen werden. Sind mehrere Geräte gleichzeitig am EASYBus angeschlossen (maximal sind 240 möglich) müssen alle Geräte unterschiedliche Adressen haben. Es ist empfehlenswert mit der Adresse 1 zu beginnen. Die Adresse 0 dient als Auslieferzustand und sollte daher nicht verwendet werden. Die Zuweisung der Adresse erfolgt mit der Software EbxKonfig. Diese Software kann kostenlos von unserer Internetseite [http://www.greisinger.de](http://www.greisinger.de/) unter Service/Download geladen werden.

### **Modus , Schnittstellenbetrieb**

Damit das GIA20EB den, über die serielle Schnittstelle erhaltenen Wert auch anzeigt, muß als Eingangssignal (Input) beim GIA20EB , Schnittstellenbetrieb' gewählt werden. Diese Auswahl ist nicht über die Tastatur möglich, sondern erfolgt mit der GIA20EB-Konfigurationssoftware. Diese Software steht ebenfalls auf unserer Internetseite unter Download kostenlos zur Verfügung.

Wichtig: Die Konfigurationssoftware setzt voraus, dafl vorher die EbxKonfig installiert wurde.

### **2. Anzeigewert an GIA20EB senden:**

Einen ersten groben Überblick über den Aufbau des EASYBus-Protokolls vermittelt das Dokument, EASYBUS Schnittstelle ohne DLLë unter Service/Dokumente auf unserer Internetseit

Um den Anzeigewert des GIA20EB zu setzen, mufl an das GIA20EB ein aus 6 Bytes bestehender Befehl geschickt werden:

- Byte 0: Adresse des Gerätes (Einstellung siehe oben). !!! Die Adresse wird invertiert gesendet !!!  $= (255 - \text{Adresse})$
- Byte 1: 18 (18 = Funktionscode für Anzeigewert setzen)
- Byte 2: Kontrollbyte (CRC). Berechnung siehe Dokument, EASYBUS Schnittstelle ohne DLL'
- Byte 3: Bit 15..8 des codierten Anzeigewertes !!! Dieses Byte wird ebenfalls invertiert gesendet !!!!  $= (255 - (codierter Anzeigewert UND 65280)/256)$
- Byte 4: Bit 7..0 des codierten Anzeigewertes = (codierter Anzeigewert UND 255)
- Byte 5: Kontrollbyte (CRC). Berechnung siehe Dokument, EASYBUS Schnittstelle ohne DLL'

### **Codierter Anzeigewert:**

Der in Byte 3 und 4 zu sendende codierte Anzeigewert errechnet sich wie folgt:

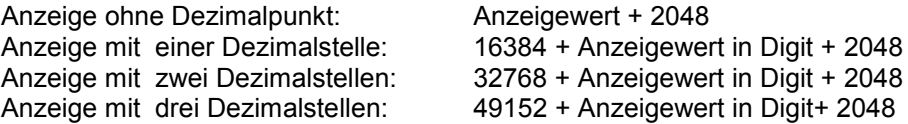

### **3. Antwort von GIA20EB**

Das GIA20EB wird innerhalb max. 100ms auf die gesendetet Daten antworten. Die Antwort besteht ebefalls aus 6 Bytes.

Byte 0: identisch mit gesendetem Byte 0

Byte 1: 19

Byte 2: Kontrollbyte (CRC). Berechnung siehe Dokument, EASYBUS Schnittstelle ohne DLL'

Byte 3: identisch mit gesendetem Byte 3

Byte 4: identisch mit gesendetem Byte 4

Byte 5: identisch mit gesendetem Byte 5

## **4. Beispiel:**

Bei einem GIA20EB mit der Adresse 7 soll die Anzeige auf 22,34 gesetzt werden:

### 1. **Berechnung des Codierten Wertes:**

codierter Wert = 32768 + 2234 + 2048 = 37050

### 2. **Zu sendende Daten:**

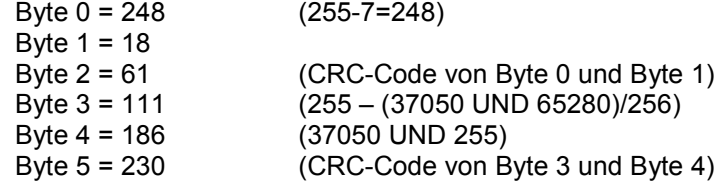

#### 3. Antwort von GIA20EB

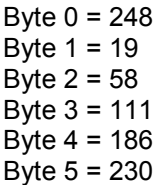